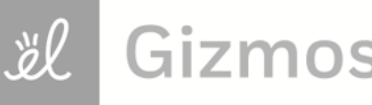

Name: Contract the Contract of the Contract of the Contract of the Date:

## **Student Exploration: Comparing and Ordering Decimals**

**Vocabulary:** compound inequality, decimal, decimal point, equivalent, hundredth, inequality, tenth

**Prior Knowledge Questions** (Do these BEFORE using the Gizmo.) For these questions, assume that are 3 tennis balls in a can, and 4 cans (12 balls) in a box.

1. Jake has 10 tennis balls. Juan has 3 cans of tennis balls. Julia has 1 box of tennis balls.

Who has the most tennis balls? \_\_\_\_\_\_\_\_\_\_\_\_\_\_\_\_\_\_\_\_\_\_\_\_\_\_\_\_

2. Jake puts his 10 tennis balls into cans. How many cans does he use?

How many balls will be left over?

## **Gizmo Warm-up**

In the *Comparing and Ordering Decimals* Gizmo, you can compare and order decimals from 0 to 3, using area models.

A **decimal** is a number written in a standard, base-10 system. It usually contains a **decimal point** which separates the ones place from **tenths**, **hundredths**, etc.

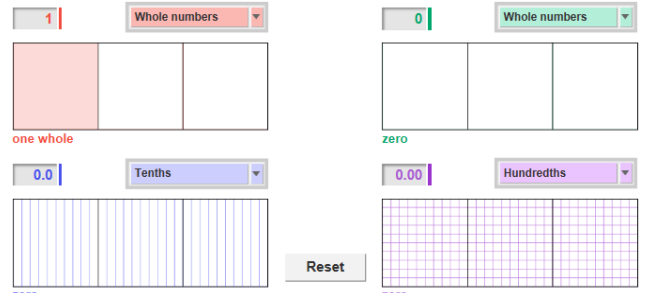

- 1. With the red model set to **Whole numbers,** shade one whole. You can shade a model by clicking in it or by typing a number in the text field (in this case, 1) and hitting **Enter**.
	- A. Click **Reset**. Change to **Tenths**. Shade one whole again. How many tenths are in

one whole? What decimal is shown?

B. Click **Reset**. Change to **Hundredths**. Shade one whole again. How many

hundredths are in one whole? What decimal is shown?

2. **Equivalent** decimals are equal in value. Are the decimals in question 1 equivalent?

How do you know?

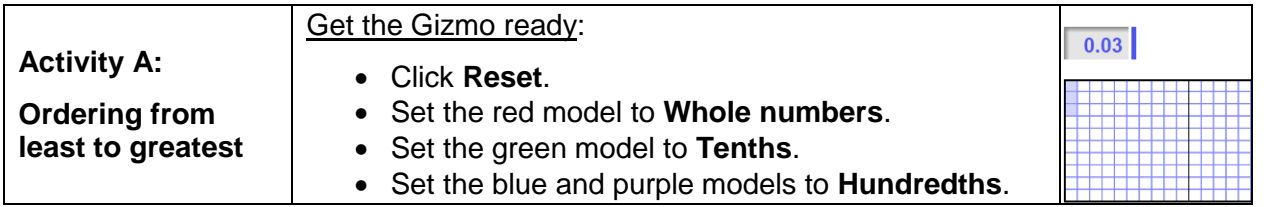

In this activity, you will be shading grid models to represent decimals. You can then use the shaded region of the models to compare decimals. A larger shaded region means a greater number.

1. Model the numbers 3, 0.3, 0.03, and 0.33 in the Gizmo by clicking to shade them as shown below.

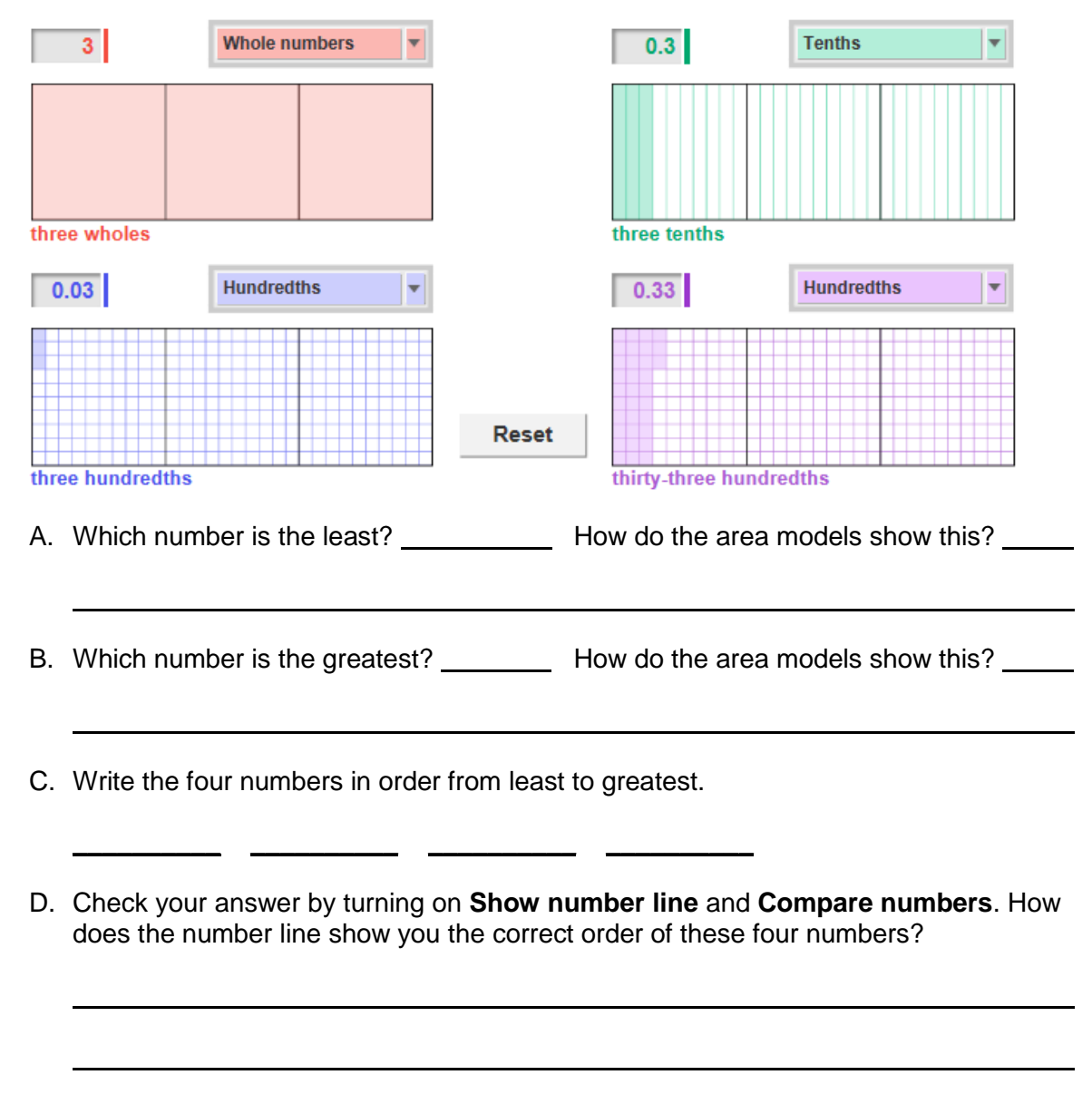

**(Activity A continued on next page)**

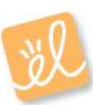

## **Activity A (continued from previous page)**

- 2. Click **Reset**. Change the red model to **Hundredths** and the blue model to **Tenths**. Shade 0.68 on the red model, 1.8 on green, 0.8 on blue, and 1.86 on purple.
	- A. Write the four decimals in order from least to greatest.
	- B. How did you use the models and number line to order the decimals?
- 3. The red model currently represents 0.68, and the blue model represents 0.8.

\_\_\_\_\_\_\_\_\_\_ \_\_\_\_\_\_\_\_\_\_ \_\_\_\_\_\_\_\_\_\_ \_\_\_\_\_\_\_\_\_\_

- A. Which model has more parts shaded?
- B. Which model has more area shaded? \_
- C. Which number is greater, 0.68 or 0.8?
- D. Which shows the greater number, more parts or more area shaded? \_\_\_\_\_\_\_\_\_\_\_\_\_
	- Explain.
- 4. Write each set of numbers in order from least to greatest. Use less than (<) or equals (=) signs between the numbers. Then check your answers in the Gizmo. (Note: The last three cannot be modeled in the Gizmo.)

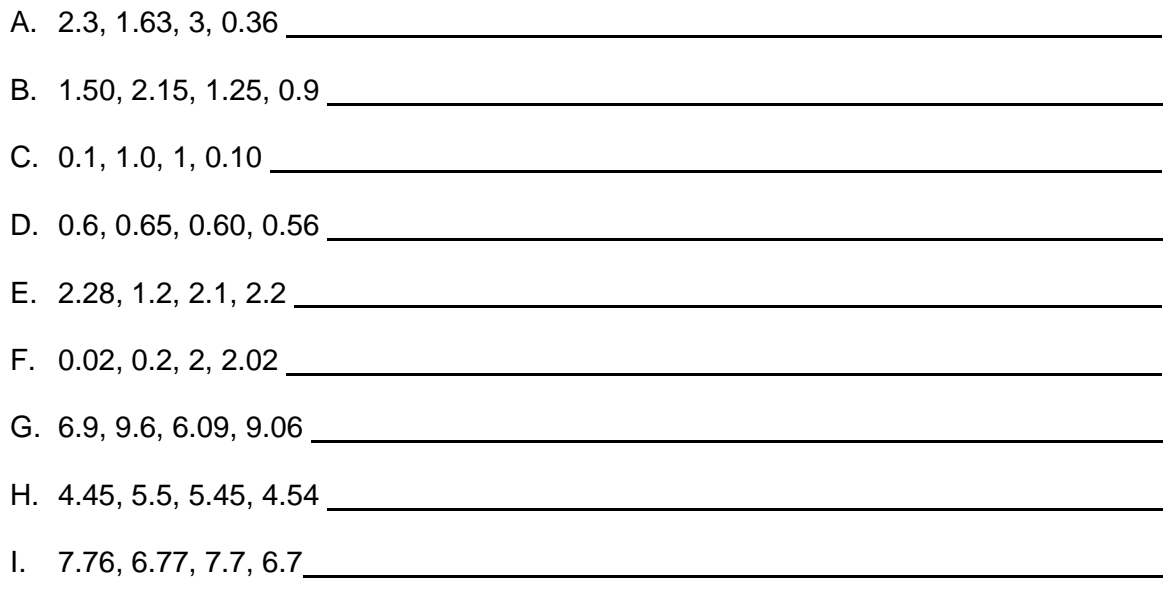

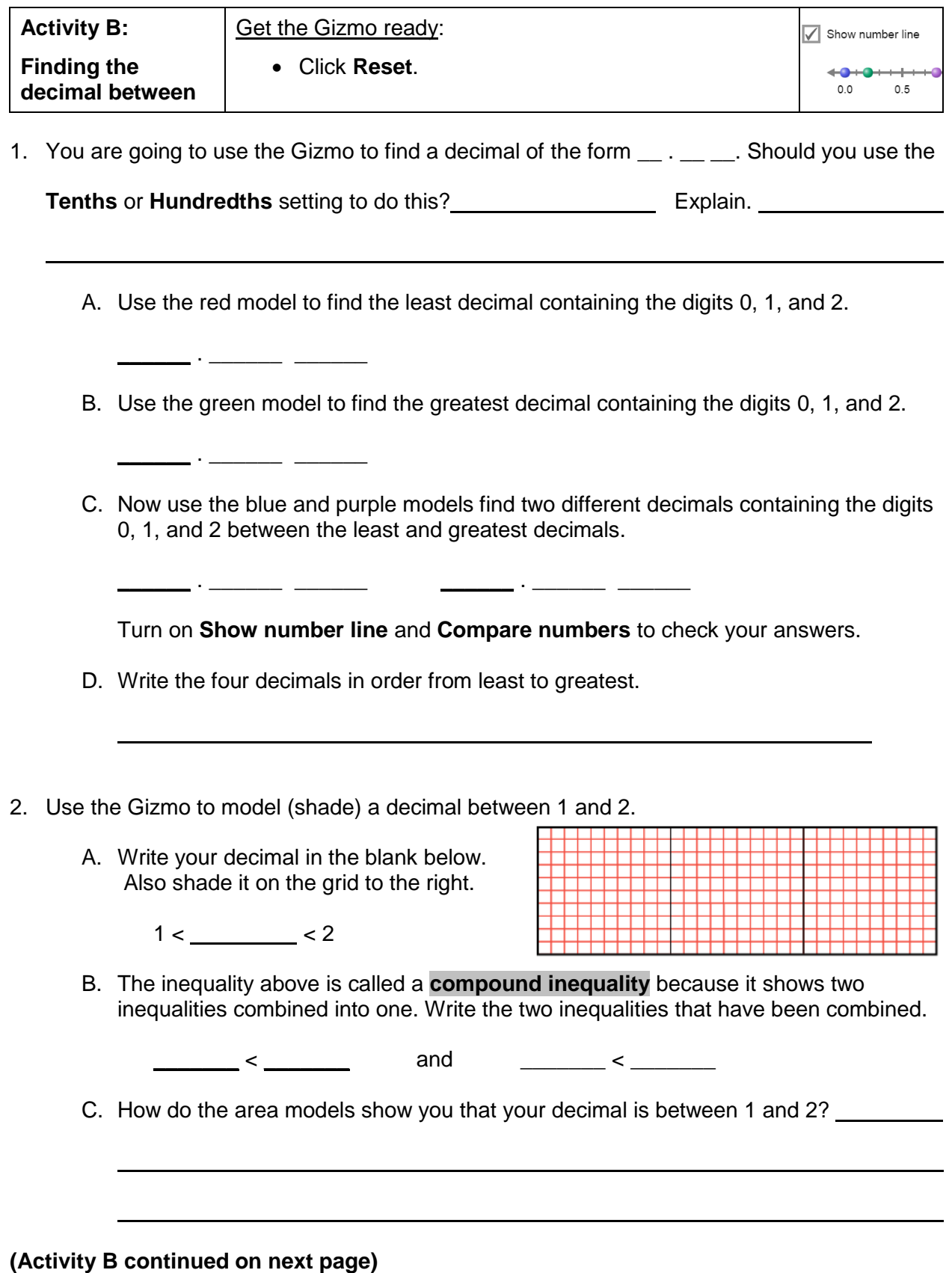

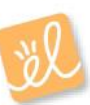

## **Activity B (continued from previous page)**

- 3. Use the Gizmo to help you find a decimal between 1.6 and 1.7.
	- A. Is there a decimal with one decimal place that is between 1.6 and 1.7?

How do you know? B. Write your decimal in the blank to the right.  $1.6 <$   $<$   $<$  1.7 C. If you zoom in on the number  $+00 +$  $\overline{\phantom{0}}$ line, you would see that there  $0.0$  $0.5$  $\overline{5}$  $2.0$  $2.5$  $1.0$  $3.0$ are many numbers between 1.6 and 1.7. Plot your decimal on the zoomed number line here: 1.6 1.7 D. How does the number line show you that your decimal is between 1.6 and 1.7? 4. Now try to find a decimal between 1.63 and 1.64. A. How many decimal places will your decimal have? B. Plot your decimal on the number line to the right. Then write a compound  $1.6$  1.7 inequality below. \_\_\_\_\_\_\_\_\_\_\_\_\_\_\_\_\_\_\_\_\_\_\_\_\_\_\_\_\_\_\_\_\_\_\_ 1.63 1.64 5. Find a decimal between each pair of numbers. Then write a compound inequality using all three values. (Note: The last two cannot be modeled in the Gizmo.) A. 2 and 3 B. 0.8 and 0.9 C. 0 and 0.1 D. 2.4 and 2.5 E. 50.87 and 50.88 F. 4256.03 and 4256.04